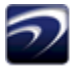

## <u>oroplammer</u>

Thank you for your interest in Proplanner process management solutions. Our software enables engineers to reduce the time and costs associated with improving process flow and manufacturing output.

The tutorials located in the Help Manual (located through the software Help menu or at [www.proplanner.com/support/product](http://www.proplanner.com/support/product-support-files/)[support-files/\)](http://www.proplanner.com/support/product-support-files/) are a good place to start learning the programs, as are the web overview and tutorial videos located at <http://www.proplanner.com/support/videos>.

If you need additional assistance, please contact our support desk a[t support@proplanner.com](mailto:support@proplanner.com)

Before you begin, please review the [software requirements](http://www.proplanner.com/support/system-requirements/) and ensure that your systems are compatible.

## **Installation**

1. Extract the contents of the PTsetup file.

If you are logged in as an administrator, right click on the **setup.exe** file and select 'Run as administrator' to install. This will allow you to install the program in the folder of your choice on your C drive.

If you are not an administrator, you can still install by simply double clicking on the **setup.exe** file, but the program files may be sent to another location (displayed at the end of the installation wizard).

The default location is C:\Program Files\Proplanner\ProTime Estimation for 32-bit machines and C:\Program Files (x86)\Proplanner\ProTime Estimation for 64-bit machines.

- 2. Then go t[o http://www.proplanner.com/download-homepage/protime-estimation/time-study-tutorial-videos.](http://www.proplanner.com/download-homepage/protime-estimation/time-study-tutorial-videos) Click on the link on that page to download sample video files associated with the program.
- 3. Once the videos zip file has finished downloading, unzip the file, and save the extracted videos to the 'Videos' folder located within the ProTime Estimation directory created when the program was installed.
- 4. ProTime Estimation is a free product, so you can begin using it as soon as you open it. Click on File>New to begin.